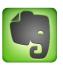

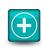

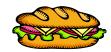

## STEP-BY-STEP

## Making a Sandwich Notecard in Evernote

- 1. Log in to Evernote
- 2. Go to Mel.org (Databases) to search for evidence.
  - Opposing Viewpoints
  - Academic One
  - General One
  - Research in Context
- 3. Use the Web Clipper to CLIP the article
  - Article ++ to include CITATION
  - Select the desired notebook
  - Tag it!
  - Click Save
- 4. Return to Evernote Refresh
  - Open the card (Make sure it is in the correct notebook & clipped correctly)
- 5. Copy your SOURCE CITATION to the TOP of the NOTE
- 6. Add the #3, #4, #5 place holders above the source citation
- 7. Find EVIDENCE you can use in the Article (#4)
  - Locate the sentence
  - Highlight and copy it to the #4 spot
    - Add " " marks around the sentence (remove the period)
    - Add the Parenthetical Citation (period at the end)
    - ◆ Strike-out a portion of the sentence & paraphrase (This is your INTRO) it is one sentence!
    - ♦ Add back in the missing " at the start of your quote.
- 8. Add #3 The Claim (Opinion + Fact) that relates to the evidence.
- 9. Write a commentary #5
  - Commentary re-states the claim
  - Opinion + Fact
- 10. Number your Notecard (Green Title #1)